Государственная система обеспечения единства измерений

УТВЕРЖДАЮ Директор Сергиево-Иосадского филиала<br>ФБУ «ЦСМ Московской области»  $\pi$  $E.A.$  Павлюк 2017 г.

# Осциллографы цифровые ADS-6062H, ADS-6122, ADS-6122H, ADS-6142H, ADS-6222, ADS-6222H, ADS-6322

## МЕТОДИКА ПОВЕРКИ

**MII 06/002-17** 

Настоящая методика поверки распространяется на осциллографы цифровые ADS-6062H, ADS-6122, ADS-6122H, ADS-6142H, ADS-6222, ADS-6222H, ADS-6322 под торговой маркой АКТАКОМ (далее по тексту – осциллографы).

Документ устанавливает порядок и объём первичной и периодической поверок.

Периодическая поверка осциллографов в случае их использования для измерений с использованием меньшего числа разрядностей АЦП, по отношению к указанным в разделе «Метрологические и технические характеристики» описания типа, допускается по отдельным разрядностям АЦП на основании письменного заявления владельца осциллографа, оформленного в произвольной форме.

Соответствующая запись должна быть сделана в свидетельстве о поверке осциллографа.

Рекомендуемый межповерочный интервал - 1 год.

#### 1 Операции и средства поверки

При проведении поверки проводятся операции, указанные в таблице 1, и должны использоваться средства поверки, указанные в таблице 2.

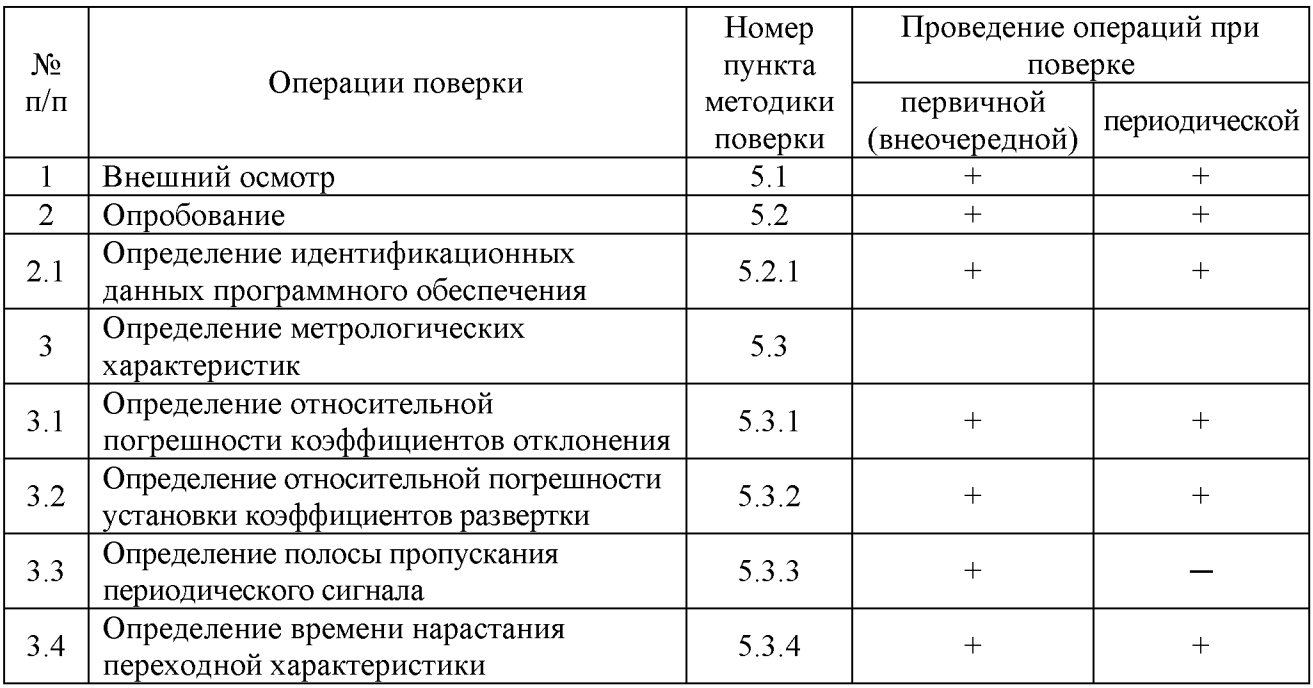

Таблица 1. Операции поверки.

При несоответствии характеристик поверяемого осциллографа установленным требованиям по любому из пунктов таблицы 1 его к дальнейшей поверке не допускают и последующие операции не проводят, за исключением оформления результатов по п. 6.

Таблица 2. Средства поверки.

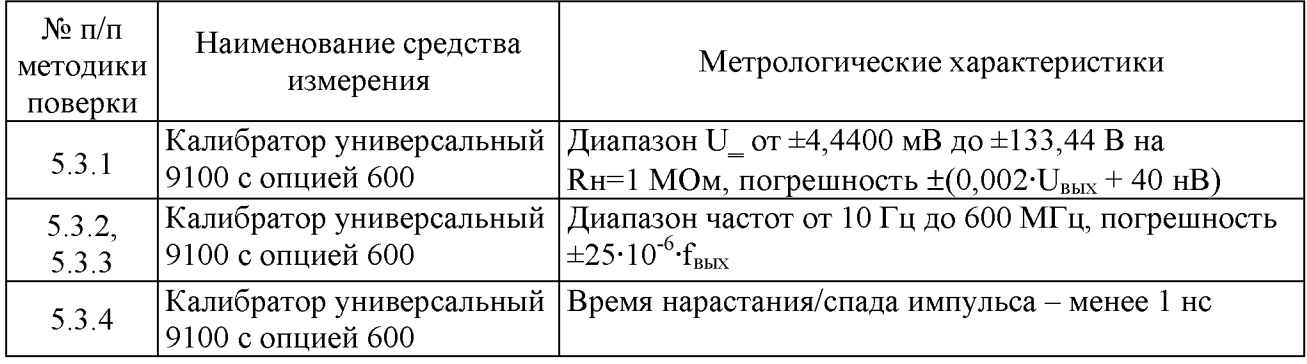

Примечания:

1) Допускается применение аналогичных средств поверки, обеспечивающих определение метрологических характеристик поверяемых средств измерений с требуемой точностью.

2) Все средства измерений должны быть исправны и поверены.

#### **2 Требования к квалификации поверителей**

К поверке осциллографов допускают лиц, уполномоченных на право поверки средств измерений радиотехнических и радиоэлектронных измерений.

#### **3 Требования безопасности**

При проведении поверки должны быть соблюдены требования ГОСТ 12.3.019-80.

Также должны быть обеспечены требования безопасности, указанные в эксплуатационных документах на средства поверки и осциллографы.

#### **4 Условия поверки и подготовка к ней**

4.1 При проведении поверки должны соблюдаться следующие условия:

- температура окружающей среды, °С 15-25;

относительная влажность воздуха, % 30-80;

- $-$  атмосферное давление, кПа  $85-105$ ;
- напряжение сети, В 198-240.

4.2 Средства поверки подготавливают к работе согласно указаниям, приведенным в соответствующих эксплуатационных документах.

4.3 Осциллограф и средства поверки должны быть выдержаны в условиях проведения поверки не менее 2 часов.

#### **5 Проведение поверки**

5.1 Внешний осмотр.

При проведении внешнего осмотра должно быть установлено соответствие поверяемого осциллографа следующим требованиям:

- комплектность в соответствии с руководством по эксплуатации. При периодической поверке допускается неполная комплектность осциллографа;

- чёткость маркировки;

- отсутствие повреждений корпуса, лицевой панели, органов управления, дисплея, нарушающих работу осциллографа или затрудняющих поверку;

- отсутствие повреждений разъёма сетевого питания.

Осциллографы, имеющие дефекты, бракуются.

5.2 Опробование.

При опробовании осциллографов проверяется соответствие их функционирования требованиям эксплуатационной документации, в том числе:

- прохождение автоматического тестирования при включении;

- работоспособность ЖК-индикатора, перемещение линий развертки по вертикали и горизонтали.

При наличии неисправностей поверяемый осциллограф бракуется.

5.2.1 Определение идентификационных данных программного обеспечения.

Для определения идентификационных данных программного обеспечения поверяемого осциллографа необходимо:

1) после прохождение автоматического тестирования нажать кнопку "Utility", далее левой кнопкой меню "Функция", расположенной под дисплеем, вызвать окно «Функция» и повторным нажатием кнопки "Функция" выбрать раздел подменю "Конфигур.", затем нажатием правой кнопки меню "СистИнфо" вызвать на экран системную информацию, где будет отображена информация об идентификационном наименовании и номере версии ПО (рис. 1);

2) сравнить текущие идентификационное наименование и номер версии программного обеспечения с идентификационными данными, указанными в описании типа осциллографов и таблице 3 .

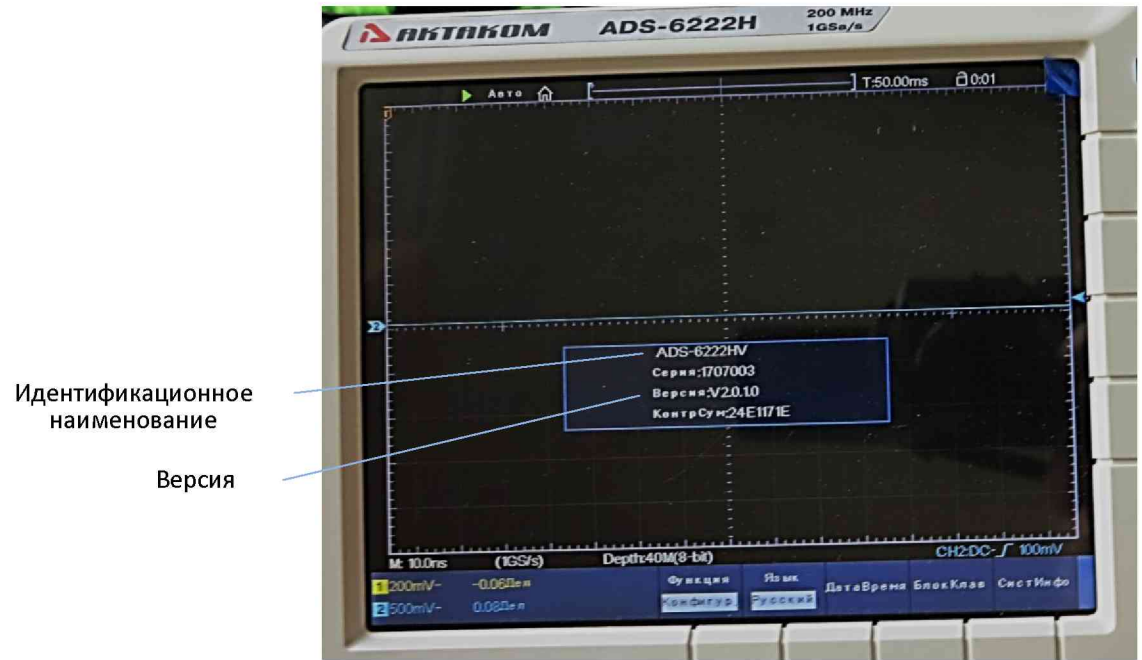

Рисунок 1. Данные об идентификационном наименовании и номере версии ПО осциллографа (выделены подчеркиванием).

Таблица 3. Идентификационные данные программного обеспечения осциллографов.

| Идентификационные                                | Значение                                                           |  |  |  |  |  |  |
|--------------------------------------------------|--------------------------------------------------------------------|--|--|--|--|--|--|
| данные (признаки)                                |                                                                    |  |  |  |  |  |  |
| Идентификационное<br>наименование ПО*            | ADS-6062H ADS-6122 ADS-6122H ADS-6142H ADS-6222 ADS-6222H ADS-6322 |  |  |  |  |  |  |
| Номер версии<br>(идентификационный)<br>номер) ПО | Не ниже $V1.0.0.0$                                                 |  |  |  |  |  |  |

\* - модификации осциллографов с опцией выхода VGA могут иметь дополнительно букву V в конце наименования.

При положительных результатах идентификационные данные ПО осциллографов вносят в свидетельство о поверке.

В случае если идентификационные данные ПО осциллографов не соответствуют указанным, для данного осциллографа может быть выполнена только его калибровка.

5.3 Определение метрологических характеристик.

Перед определением метрологических характеристик необходимо выдержать осциллограф во включенном состоянии не менее 30 мин и выполнить автокалибровку в следующем порядке:

- нажать кнопку Utility;

- функциональной кнопкой «Функция», расположенной под дисплеем, вызвать окно «Функция» и повторным нажатием функциональной кнопки «Функция» выбрать раздел «Настройка», затем функциональной кнопкой «Калибр.», расположенной под дисплеем, вызвать режим автокалибровки;

- отключить все пробники от прибора и нажать повторно функциональную кнопку «Калибр.» для запуска автокалибровки.

5.3.1 Определение относительной погрешности коэффициентов отклонения.

Определение относительной погрешности коэффициентов отклонения с пробником Х1 (1:1) проводится методом прямого измерения при помощи калибратора 9100 с опцией 600 (режим формирования меандра) поочередно для каждого канала СН1 и СН2 при входном сопротивлении 1 МОм для каждой разрядности АЦП (8, 12 бит), которая имеется в данной модели осциллографа.

Структурная схема соединения приборов приведена на рис. 2.

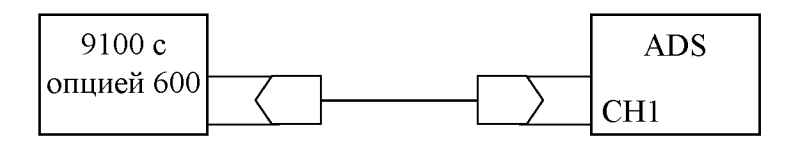

Рис. 2. Структурная схема соединения приборов для определения относительной погрешности коэффициентов отклонения и развёртки.

Определение погрешности коэффициентов отклонения производить при смещении луча по вертикали от центра, равном 1, 2, 4 делениям шкалы для коэффициента отклонения 500 мВ/дел и 4 делениям шкалы для остальных коэффициентов отклонения в соответствии с таблицей 1 приложения А. После изменения коэффициента отклонения линию развертки необходимо устанавливать на центральную линию шкалы осциллографа.

Выбор разрядности АЦП производится в следующем порядке:

- нажать на кнопку ACQUIRE для вызова на экран основного меню;

- для входа в подменю настройки режима нажать функциональную кнопку «Разрядн.», расположенную снизу под дисплеем;

- одной из функциональных кнопок «Разрядн.», расположенных справа от дисплея, выбрать необходимую разрядность АЦП.

Подать с выхода калибратора 9100 с опцией 600 на вход СН1 прямоугольного импульсного напряжения (меандр).

Добиться точного совпадения положения луча осциллографа с делениями шкалы плавным изменением выходного напряжения девиацией напряжения калибратора 9100.

Для повышения точности измерений рекомендуется использовать курсоры в режиме измерения напряжения, установленные на четыре деления вверх и вниз от центра вертикальной шкалы.

Относительную погрешность коэффициентов отклонения определить по индикатору калибратора 9100 в процентах.

Аналогично проведите измерения для канала СН2.

Относительная погрешность коэффициентов отклонения для всех результатов измерений не должна превышать:

- ±3 *%* для коэффициента отклонения 1 мВ/дел при разрядности АЦП 8 и 12 бит;

 $\pm$ 2 % для коэффициента отклонения 2 мВ/дел при разрядности АЦП 8 и 12 бит;

 $\pm$ 2 % для коэффициента отклонения свыше 2 мВ/дел при разрядности АЦП 8 бит;

 $-1,5\%$  для коэффициента отклонения свыше 2 мВ/дел при разрядности АЦП 12 бит.

5.3.2 Определение относительной погрешности установки коэффициентов развертки.

Определение относительной погрешности установки коэффициентов развертки производится методом стробоскопического преобразования с помощью калибратора 9100 с опцией 600 на частоте 100 МГц (режим формирования синусоидального сигнала на нагрузке 50 Ом).

Структурная схема соединения приборов приведена на рис. 2.

Коэффициент развёртки устанавливается в пределах (20-500) мс/дел, в зависимости от удобства наблюдения стробоскопического эффекта, амплитуда сигнала 4-6 делений. На экране осциллографа будет присутствовать низкочастотный сигнал, частота которого определяется из соотношения:

 $F_{\text{CTDO}} = f_{\text{OH}} - (n \cdot f_{\text{TeCT}} \pm D),$ 

где  $f_{\text{recr}}$  – частота сигнала калибратора 9100 с опцией 600, Гц;

 $f_{\rm on}$  – частота опорного генератора осциллографа, Гц;

n – коэффициент отношения  $f_{on}$  и  $f_{recr}$ ;

D - абсолютная погрешность частоты опорного генератора, Гц.

В режиме автоматических измерений осциллографа по входу CH измеряется частота сигнала при стробоскопическом эффекте, равная абсолютной погрешности частоты опорного генератора D. Для включения автоматического режима измерения частоты необходимо нажать кнопку «Measure» и добавить для соответствующего канала вид измерения «Частота». Возможно определение частоты сигнала при стробоскопическом эффекте через измерение периода с помощью курсоров в режиме запоминания сигнала.

Относительная погрешность установки коэффициентов развертки определяется по формуле:

 $\delta \kappa_{\text{pass}} = (D/f_{\text{recr}}) \cdot 100, \%$ .

Относительная погрешность установки коэффициентов развертки не должна превышать  $\pm 0.5 \%$ .

5.3.3 Определение полосы пропускания периодического сигнала.

Определение полосы пропускания периодического сигнала производится только при первичной поверке методом прямого измерения при помощи калибратора 9100 с опцией 600 (режим формирования синусоидального сигнала на нагрузке 50 Ом) для каждой разрядности АЦП (8, 12, 14 бит), которая имеется в данной модели осциллографа.

Структурная схема соединения приборов приведена на рис. 3.

Установить на осциллографе режим интерполяции – «Итерпол. Sinx/x» (меню «Acquire»), тип отображения - «Тип Точ.» (меню «Display») и коэффициент отклонения 5 мВ/дел. Подать с выхода калибратора 9100 с опцией 600 на вход канала СН1 сигнал на частоте 1 МГц, размах изображения  $A_0$  на экране осциллографа равным 2-6 делениям шкалы экрана осциллографа. Изображение сигнала должно располагаться симметрично относительно горизонтальной оси экрана.

Установите поочередно значения частоты сигнала калибратора 9100 с опцией 600: 10 Гц, 10 МГц, fмах при коэффициенте развертки осциллографа удобном для наблюдения размаха изображения сигнала в зависимости от модели осциллографа и разрядности АЦП:

- ADS-6062H (для разрядности АЦП 8 и 12 бит) fмах 60 МГ ц;
- ADS-6122, ADS-6122H, ADS-6142H (для разрядности АЦП 8 и 12 бит) fмах 100 МГц;
- ADS-6142H, ADS-6222H (для разрядности АЦП 14 бит) fмах 25 МГц;
- ADS-6222, ADS-6222H (для разрядности АЦП 8 бит) fmax 200 МГц;
- ADS-6222H (для разрядности АЦП 12 бит) fmax 150 МГц;
- ADS-6322 fмах 300 МГц.

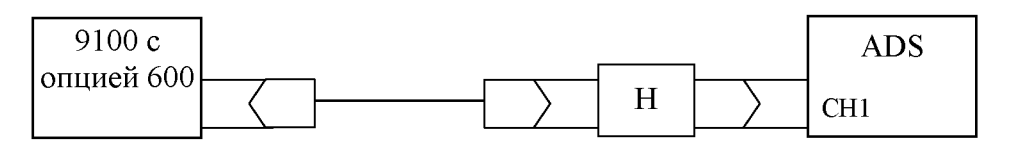

Рис. 3. Структурная схема соединения приборов для определения полосы пропускания периодического сигнала и времени нарастания переходной характеристики.

Н - нагрузка проходная 50 Ом.

Измерить размах изображения сигнала на указанных частотах по масштабной сетке экрана.

Провести определение полосы пропускания при всех остальных значениях коэффициентов отклонения в соответствии с таблицей 2 приложения А.

Аналогично провести измерения для канала СН2.

Отклонение размаха изображения сигнала  $A_f$  на указанных частотах от  $A_o$  не должно быть более ±0,3Ао.

5.3.4 Определение времени нарастания переходной характеристики.

Определение времени нарастания переходной характеристики производится путем измерения на экране осциллографа времени нарастания испытательного импульса, подаваемого от калибратора 9100 с опцией 600 (режим формирования сигнала переходной характеристики на нагрузке 50 Ом) для каждой разрядности АЦП (8, 12, 14 бит), которая имеется в данной модели осциллографа.

Структурная схема соединения приборов приведена на рис. 3.

Подать от калибратора 9100 с опцией 600 на вход канала СН1 осциллографа импульс поочередно положительной и отрицательной полярности с длительностью нарастания/спада  $<$ 1 нс.

Установить минимальную длительность развертки и коэффициент отклонения осциллографа, равный 5 мВ/дел, и соответствующее ему значение калибратора 9100 с опцией 600.

Измерить время нарастания переходной характеристики согласно рис. 4.

Провести измерения по вышеописанной методике при всех остальных значениях коэффициента отклонения в соответствии с таблицей 3 приложения А.

Аналогично провести измерения для канала СН2.

Время нарастания переходной характеристики не должно быть более:

- 5,8 нс для ADS-6062H (для разрядности АЦП 8 и 12 бит);
- 3,5 нс для ADS-6122, ADS-6122H, ADS-6142H (для разрядности АЦП 8 и 12 бит);
- 30 нс для ADS-6142H, ADS-6222H (для разрядности АЦП 14 бит);
- 2,5 нс для ADS-6222, ADS-6222H (для разрядности АЦП 8 бит);
- 3,5 нс для ADS-6222H (для разрядности АЦП 12 бит);
- 1,2 нс для ADS-6322.

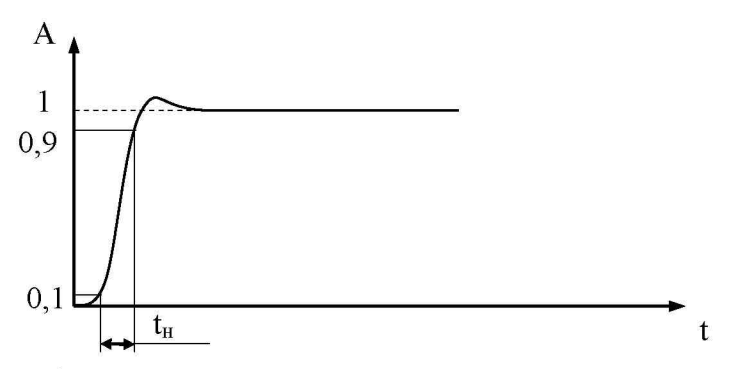

Рис. 4. Изображение испытательного импульса при измерении времени нарастания переходной характеристики  $t_{H}$ .

#### **6 Оформление результатов поверки**

6.1 Результаты измерений, полученные в процессе поверки, оформляют рабочими записями произвольной формы. Допускаются компьютерные записи их формирование и хранение.

6.2 Положительные результаты поверки осциллографов оформляют свидетельством о поверке в соответствии с действующими нормативными документами и нанесением знака поверки на верхнюю панель осциллографа слева или справа от ручки для переноски.

6.3 При несоответствии результатов поверки требованиям любого из пунктов настоящей методики осциллограф к дальнейшей эксплуатации не допускают и выдают извещение о непригодности в соответствии с действующими нормативными документами. В извещении указывают причину непригодности.

Главный метролог Сергиево'Посадского филиала ФБУ «ЦСМ Московской области»

Начальник лаборатории аттестации методик выполнения измерений Сергиево-11осадского филиала ФБУ «ЦСМ Московской области))

Ведущий инженер но метрологии отдела ОРИ Сергиево-Посадского филиала ФБУ «ЦСМ Московской области»

С.В. Киселев

В.А. Маслов

А.А. Бесперстов

### Таблица 1

#### Определение относительной погрешности коэффициентов отклонения

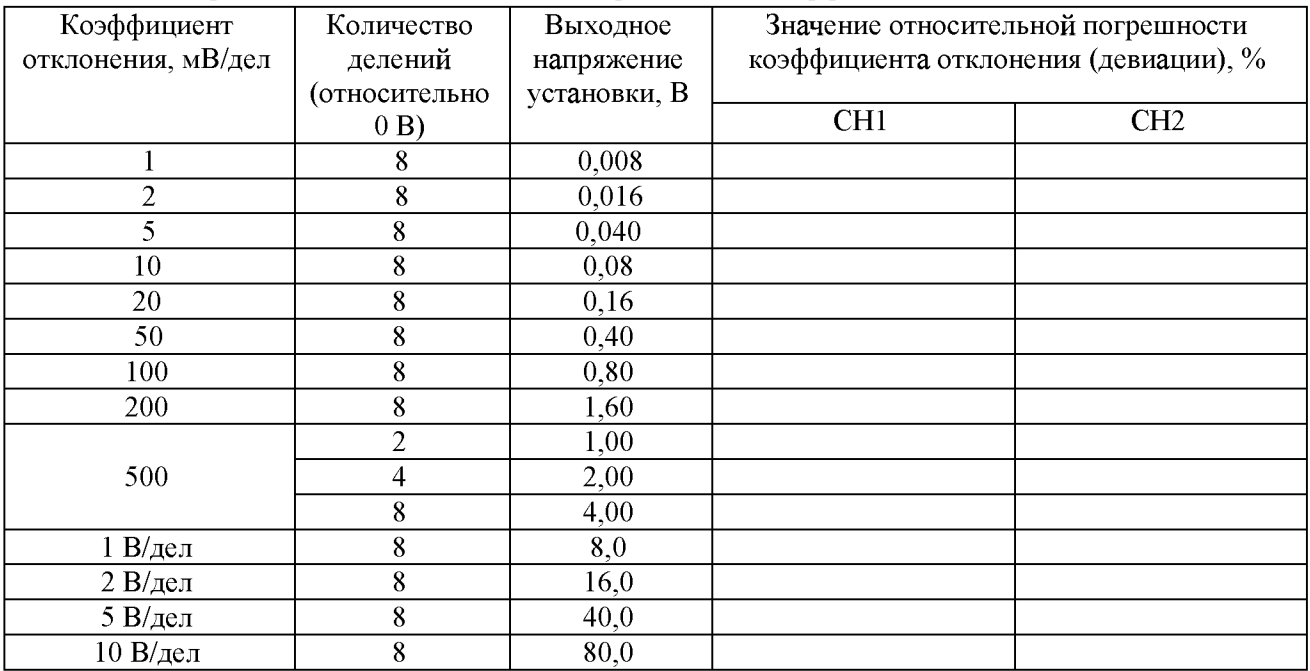

Относительная погрешность коэффициентов отклонения не должна превышать для всех результатов измерений:

- ±3 *%* для коэффициента отклонения 1 мВ/дел для разрядности АЦП 8 и 12 бит;

- ±2 % для коэффициента отклонения 2 мВ/дел для разрядности АЦП 8 и 12 бит;

 $\pm$ 2 % для коэффициента отклонения свыше 2 мВ/дел для разрядности АЦП 8 бит;

- ±1,5 % для коэффициента отклонения свыше 2 мВ/дел для разрядности АЦП 12 бит.

Таблица 2

Определение полосы пропускания периодического сигнала осциллографов

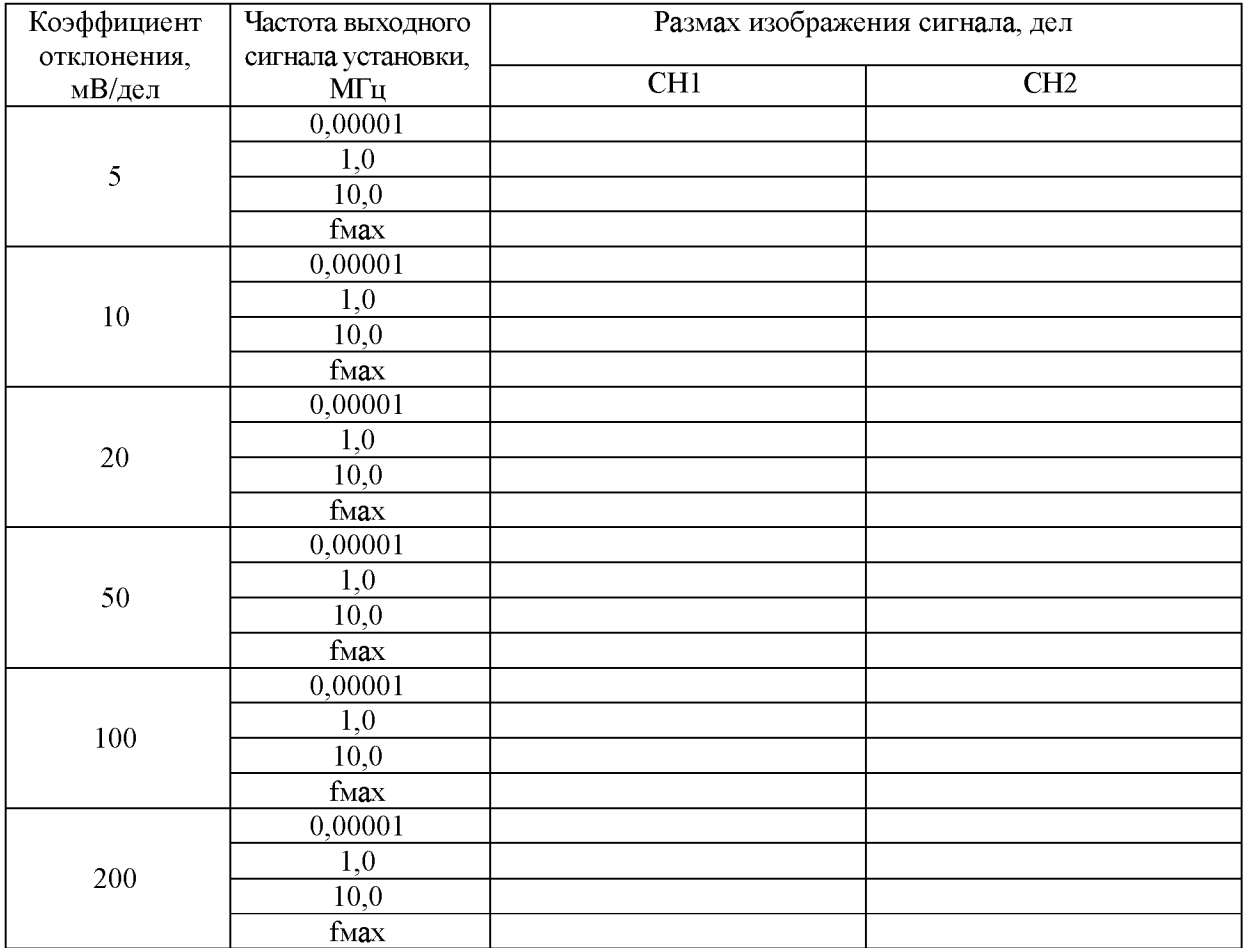

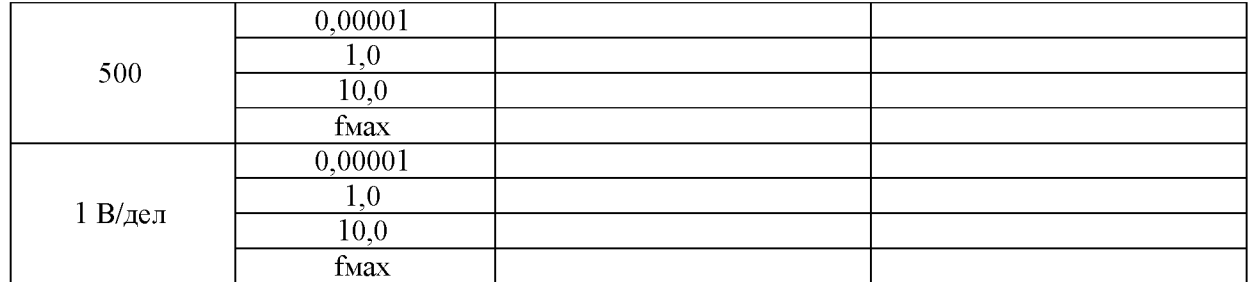

Значения fmax устанавливаются в зависимости от модели осциллографа:

- ADS-6062H (для разрядности АЦП 8 и 12 бит) fмах 60 МГ ц;
	- ADS-6122, ADS-6122H, ADS-6142H (для разрядности АЦП 8 и 12 бит) fмах 100 МГц;
	- ADS-6142H, ADS-6222H (для разрядности АЦП 14 бит) fмах 25 МГц;
	- ADS-6222, ADS-6222H (для разрядности АЦП 8 бит) fmax 200 МГц;
	- ADS-6222H (для разрядности АЦП 12 бит) fmax 150 МГц;
	- ADS-6322 fмах 300 МГц.

Таблица 3

#### Определение времени нарастания переходной характеристики

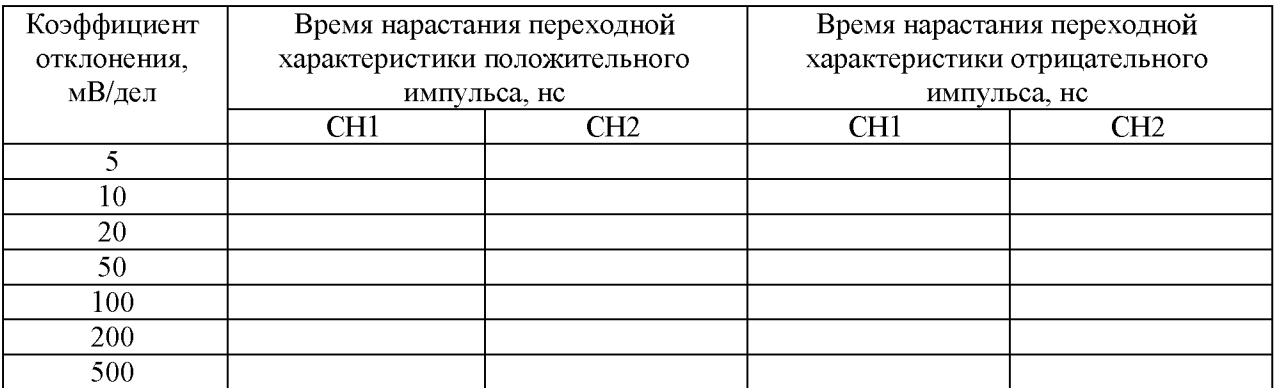

Время нарастания переходной характеристики не должно быть более:

- 5,8 нс для ADS-6062H (для разрядности АЦП 8 и 12 бит);

- 3,5 нс для ADS-6122, ADS-6122H, ADS-6142H (для разрядности АЦП 8 и 12 бит);

- 30 нс для ADS-6142H, ADS-6222H (для разрядности АЦП 14 бит);

- 2,5 нс для ADS-6222, ADS-6222H (для разрядности АЦП 8 бит);
- 3,5 нс для ADS-6222H (для разрядности АЦП 12 бит);
- 1,2 нс для ADS-6322.